# **WELFORD CHART NOTES NEWSLETTER**

**Volume 34, No. 4 April, 2009** 

copyright 2009, Welford Medical Computing, Inc. All rights reserved

**NEW FEATURES IN VERSION 5.5** *(User's Manual, pgs. 1047-1076)* 

Version 5.5 of **Welford Chart Notes** was released in January, 2009**.** Some of its new features include:

• **Batch Print by Patient Images:** Export Images to a file using the Batch Print by Patient feature.

• **Dragon NaturallySpeaking Export:** export the names of users and providers and other data to Dragon NaturallySpeaking.

• **Electronic Prescribing:** send prescriptions to pharmacies electronically over the Internet.

• **Lab Book Graph Head Circumference Show Standard Percentiles:** see head circumference percentiles when graphing this information.

• **Messages Fix One Day:** repair a corrupt index in the Messages database.

• **Name Editor Social Security Number:** record the patient's Social Security number in the Name Editor.

• **Overdue Refills Report:** see detailed information about medications that the patient is overdue in refilling and move to other program functions which allow you to assist the patient in improving adherence.

- **Prescription Writer Texas DPS #:** record the DPS # for providers in the state of Texas.
- **Vaccine Record:** see and edit a complete report of childhood immunizations.
- **Vital Signs Form Include Head Circumference:** show the head circumference on the Vital Signs Form.
- **Vital Signs Form Show Percentiles for Children:** show percentiles a height, weight, and head circumference on the Vital Signs Form.

## **USING THE OVERDUE REFILLS REPORT** *(User's Manual, pgs. 1051-1052)*

The Overdue Refills Report lets you see which medications the patient has not had refilled in a

timely manner. This flags medications that the patient may not be taking any longer, or may be taking fewer than the prescribed amount. For example, patients may be skipping doses because they cannot afford the medication, because of side effects, or because of misunderstanding of

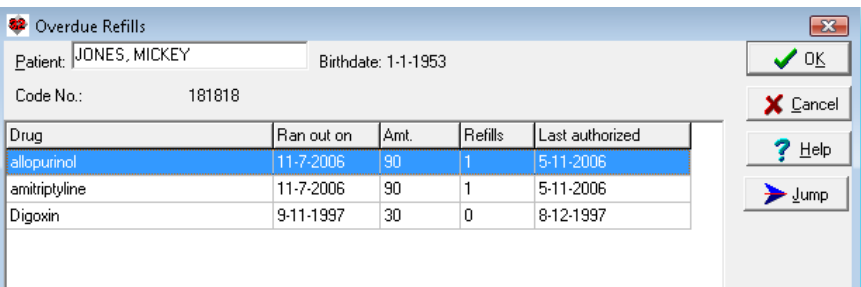

your prescription instructions. By viewing this report, you can address these issues with the patient and improve adherence.

Let's see how this works:

1. Press Report\Overdue Refills.

- 2. Enter the patient's name (for example, Mickey Jones).
- 3. In the above example, note that the patient ran out of 3 medications quite a long time ago.
- 4. Suppose that you want to see the detailed Prescription Log entry regarding allopurinol. Doubleclick this line. View the information, then close the Prescription Log.
- 5. Suppose you wish to write a new prescription for allopurinol. Press **Jump**\**Rx Writer**. Write the prescription, then print it, fax it, or send it electronically.
- 6. Suppose the patient is no longer taking amitriptyline. Press **Jump**\**Medication Editor**. Double-Click amitriptyline, fill in the **Date End** when the medication was stopped, and press **OK** to store this information.
- 7. Suppose you wish to review the patient's diagnoses before deciding whether or not to continue him on digoxin. Press **Jump**\**Diagnosis Editor** to review this information.

You can also arrange to have a window showing the overdue refills information automatically open each time you open the patient's chart. In order to do this:

- 1. Press System\Writer Options\**Auto Open Options** and check **Overdue Refills**.
- 2. Press **OK**.

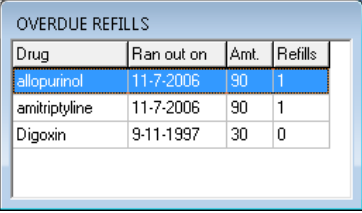

You can open the full Overdue Refills Report by clicking on the Overdue Refills window.

The Overdue Refills Report calculates when a medication has run out based upon the following information from the last entry for that medication for that patient in the Prescription Log:

- quantity prescribed
- number of refills
- dosing instruction from which is calculated how many doses are consumed per day.

If the medication is prescribed with a dosing instruction of "prn", the Overdue Refills Report does not report on that medication, since the rate at which the medication is consumed by the patient is up to the patient, and there is no way to say whether the medication should have run out by a particular date or not.

If you wish to be warned at the time you write a prescription or authorize a prescription in the Prescription Log that the patient is overdue for that prescription, you should check View\Prescription Log\**Options**\**Warn if refill too late**. You can also be warned if the patient is requesting a refills sooner than expected by checking the **Warn if refill too soon** Option.

### **APRIL QUARTERLY UPDATE RELEASED**

The April, 2009 Quarterly Update is being released this month. This update includes new medications, diagnostic terms, drug interactions, drug dosing information, spelling words, drug-disease Alerts, Web Links, algorithms, medication test reminders, cross-reacting allergies, indications, and dozens of new patient education brochures. This update has over 7600 drug interactions with over 2900 references, over 11,900 Alerts, over 9900 Web Links, over 7600 Indications, over 1700 Medication Test Reminders, and over 1500 Brochures, including new or revised Brochures on benign prostatic hyperplasia, depression, Huntington's chorea, idiopathic thrombocytopenic purpura, prostate cancer, seborrheic dermatitis, viral hepatitis, vitiligo, ciclesonide, eltrombopag, fenofibrate, granisetron, levonorgestrel intrauterine system, rotavirus vaccine, rufinamide, vorinostat, and many others.

#### **HOW DO I GET THIS QUARTERLY UPDATE?**

To obtain the April Quarterly Update, you must be an active subscriber to the Comprehensive Support Package. If you have let your support package lapse and would like to renew and obtain the latest version, contact MEDCOM Information Systems at 800-424-0258.

#### **NEWS ON VERSION 5.6**

We are very busy creating version 5.6. It allows you to edit your own Vaccine Record formats.

#### **SEND US YOUR TIPS**

If you have tips, shortcuts, questions, or suggestions for future newsletter topics, please send them to us at: Welford Medical Computing, Inc.  $\qquad \qquad$  or  $\qquad \qquad$  MEDCOM Information Systems 3779 Hermitage Trail 2117 Stonington Avenue Hoffman Estates, IL 60195